Για να βρείτε και να αποθηκεύσετε οποιοδήποτε κείμενο της αρχαίας ελληνικής γλώσσας κάνετε κλίκ πάνω στο εικονίδιο που ακολουθεί:

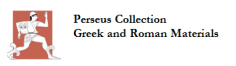

 στη συνέχεια πηγαίνετε στο μπλε βέλος στα αριστερά του ονόματος του συγγραφέα και επιλέγετε το έργο που επιθυμείτε. Υπάρχει επιλογή στην Ελληνική γλώσσα και σε Αγγλική μετάφραση.

 $\bigcirc$